# STUDENTS' GUIDELINES FOR GRADUATE LEVEL PROGRAMS AFTER CLASS-XII

### Under GCAS Portal

- To get admission in various programs like, Graduation, Post Graduation, Certificate, Diploma and Ph.D. degree of different faculties of 15 State Government Universities (The list is available on the website: https://gcas.gujgov.edu.in) and their affiliated institutes/colleges in which students are not admitted through ACPC or any other Council, one has to register on GCAS portal.
- GCAS is just a platform through which students can register themselves. Admissions to the respective University / College are offered as per their existing rules of admissions.
- GCAS Portal is a bi-lingual portal available in both English and Gujarati languages.
- A student can choose more than one program-college-university in a single application. But student can get admission to single program through one application.
- There will be separate forms for 10+2 based programs, Post Graduation programs and Ph.D.
- There will be separate schedule for the procedure from registration to admission for Graduation programs, Post Graduation programs and Ph.D.
- The students have to fill their registration forms with academic details, choice of colleges they want to take an admission in, registration fees payment and final submission of the application as per the schedule applicable to the courses they are applying for. After the final submission of registration form, the students have to check provisional admission offer list, register their grievance, if any, and get them resolved, check final admission offer list, check admission offered by login in GCAS portal and confirm their admission after paying the fees along with the document verification at the college they want to seek an admission in.

# THE PROCEDURE OF FIRST ROUND OF ADMISSION

#### **1. Application Process**

- a) The registrations for students have been started from 01-04-2024. Students can register themselves by filling their basic details such as Course Type, Applicant's Name, Birth Date, Category, Gender, Email and Mobile Number and can fill up details in Basic Profile.
- b) The students can fill their academic details, choose the colleges, upload required documents, pay the registration fees after getting results of the qualifying examination i.e., examination of Class-XII for graduation programs, examination of last semester of graduation program for

postgraduation programs and NET, conducted in June-July, for Ph.D. but during the timeline specified in the schedule.

- c) The students have to get their Conversion Certificates in form of marks and percentages from the respective Board/University in case of result in terms of Grades/CGPA in their qualification mark sheets and it is mandatory to upload it.
- d) Students should choose the same program-college-university in which they actually want to take admission in. Students are advised to select at least 25 colleges for each programme. It is imperative to select all the colleges if the university has less than 25 colleges in any programme.
- e) Students should submit the application within the timeline (before deadline). Note: Even if the application is submitted, if the students find any mistake in their applications, they can correct the error in their applications by opening the application again till the last day of the application. The students have to submit the corrected application every time after opening it. Applications that are not submitted will not be considered for admission.
- f) **Preference Filling: (Applicable to them who have selected colleges of the universities where admissions are offered through centralised process)**

After the last date of application, the students who have opted for the college affiliated to the university where centralized admission process is conducted will have to give preference to the colleges they have choose on GCAS portal as per the instructions of the said university on the portal of the respective university.

#### **2. Provisional Admission Offer List:**

After the last date of application, provisional admission offer list will be declared by the respective University/Colleges as mentioned in the schedule. The students will be able to view the provisional admission offer list for all the universities/colleges/programs they have selected in the admission form after logging in the GCAS portal.

## **3. Grievances of Student:**

After getting the provisional admission offer list published, if there is any objection related to the provisional admission offer list, the student can register their grievance to the respective university/college and get it resolved as mentioned in the schedule.

#### **4. Final Admission Offer List:**

If any grievances are registered regarding the provisional admission offer list, the final admission offer list of the respective college will be declared by the university/college after the disposal of the grievances.

#### **5. Reporting by the Student through OTP:**

Online admission will be offered to students who are shortlisted for admission based on the intake for that program. A student can login to the GCAS portal to see all the offers for programs from as many universities/colleges as they have been offered. A student can download the admission offer letter of a college of his/her choice in any one of the given preferences, and can confirm the admission by reporting to that college. The students have to provide the OTP sent to their registered mobile number/email to the college at the time of confirming the admission. **Note:** A student who gets admission in the college of his/her choice in the first round and if that student has not confirmed his/her admission in the respective college, then that student will not be able to get admission in the respective college.

# THE PROCEDURE OF SECOND ROUND OF ADMISSION

**1.** In this round only those students who have registered and submitted online application for admission to GCAS portal and not admitted to any of the colleges in first round will be considered eligible for admission. That means the student has not confirmed admission in any of the colleges or has not been allotted admission to any of the colleges in the first round.

#### **2. Updated Admission Offer List:**

The university/college will announce the updated admission offer list for the vacant seats after completion of first round.

## **3. Reporting through OTP by Student :**

The final admission offer of the colleges will be displayed on the GCAS dashboard of student after the updated admission offer list is published. A student can download the admission offer letter of a college of his/her choice in any one of the given preferences, and can confirm the admission by reporting to that college. The students have to provide the OTP sent to their registered mobile number/email to the college at the time of confirming the admission.

# THE PROCEDURE OF THIRD ROUND OF ADMISSION

**1.** In this round only those students who have registered and submitted online application for admission to GCAS portal and not admitted to any of the colleges in first and second round will be considered eligible for admission. That means the student has not confirmed admission in any of the colleges or has not been allotted admission to any of the colleges in the first and second round.

#### **2. Choice update on GCAS portal by non-admitted student:**

After the completion of the second round, students can update their choice of universitycollege-program on the GCAS portal as per the schedule. This choice update can be done only by students who have not confirmed admission or not got admission in the first and second round.

**Preference Filling: (Applicable to them who have selected colleges of the universities where admissions are offered through centralised process)**

After the last date of application, the students who have opted for the college affiliated to the university where the centralized admission process is conducted will have to give preference to the colleges selected on the portal of that university as per the notification of that university.

## **3. Updated Admission Offer List:**

The university/college will announce the updated admission offer list for the vacant seats after completion of first round.

#### **4. Reporting through OTP by Student :**

The final admission offer of the colleges will be displayed on the GCAS dashboard of student after the updated admission offer list is published. A student can download the admission offer letter of a college of his/her choice in any one of the given preferences, and can confirm the admission by reporting to that college. The students have to provide the OTP sent to their registered mobile number/email to the college at the time of confirming the admission.

# **Steps to be followed by the Students for Admission in UG Program સ્નાતક કક્ષાના રોગ્રામાાાા રોગશ મ ાા વધશરાથીઓએ અ ુસવર ાશાના લાં ા**

**For affiliated and constituent colleges / Department of following Universities**

**(Bhakta Kavi Narsinh Mehta University; Children's University; Hemchandracharya North Gujarat University; Indian Institute of Teacher Education; Krantiguru Shyamji Krishna Verma Kachchh University; Maharaja Krishnakumarsinhji Bhavnagar University; Saurashtra University; Shree Somnath Sanskrit University; Shri Govind Guru University; The Maharaja Sayajirao University of Baroda & Veer Narmad South Gujarat University)**

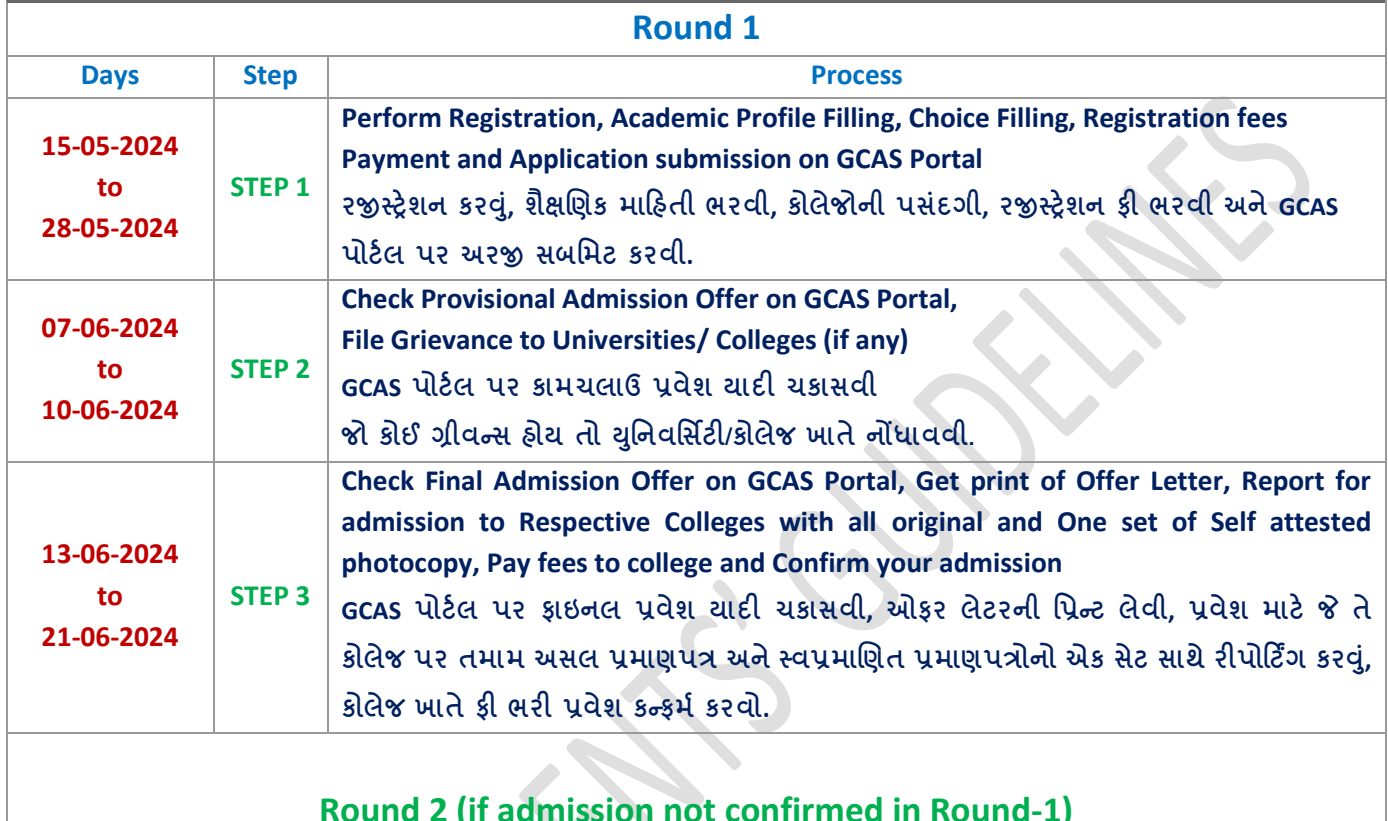

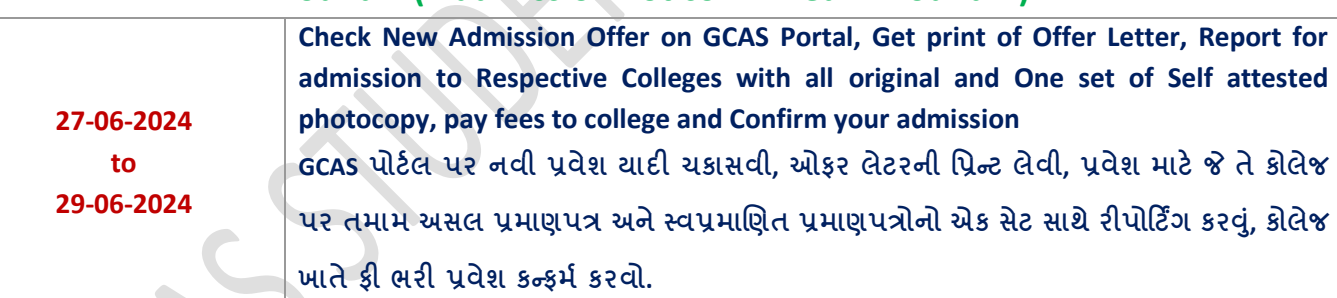

 $\overline{\phantom{a}}$ 

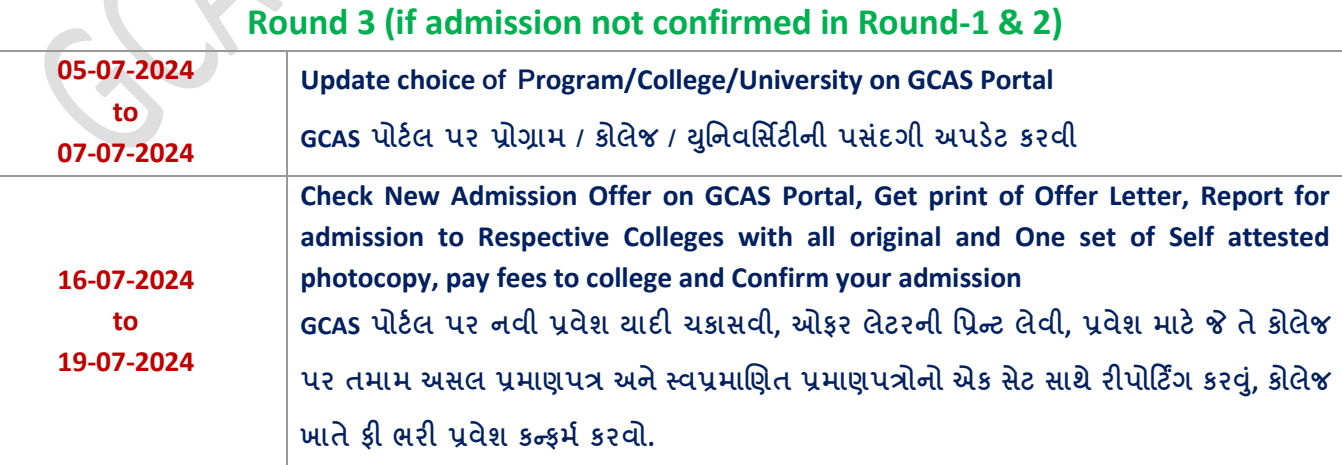

# **Steps to be followed by the Students for Admission in UG Program સ્નાતક કક્ષાના રોગ્રામાાાા રોગશ મ ાા વધશરાથીઓએ અ ુસવર ાશાના લાં ા**

**For affiliated and constituent colleges / Department of following Universities**

**(for Gujarat University, Ahmedabad, Gujarat Technological University & S. P. University, Vallabh Viddhyanagar)**

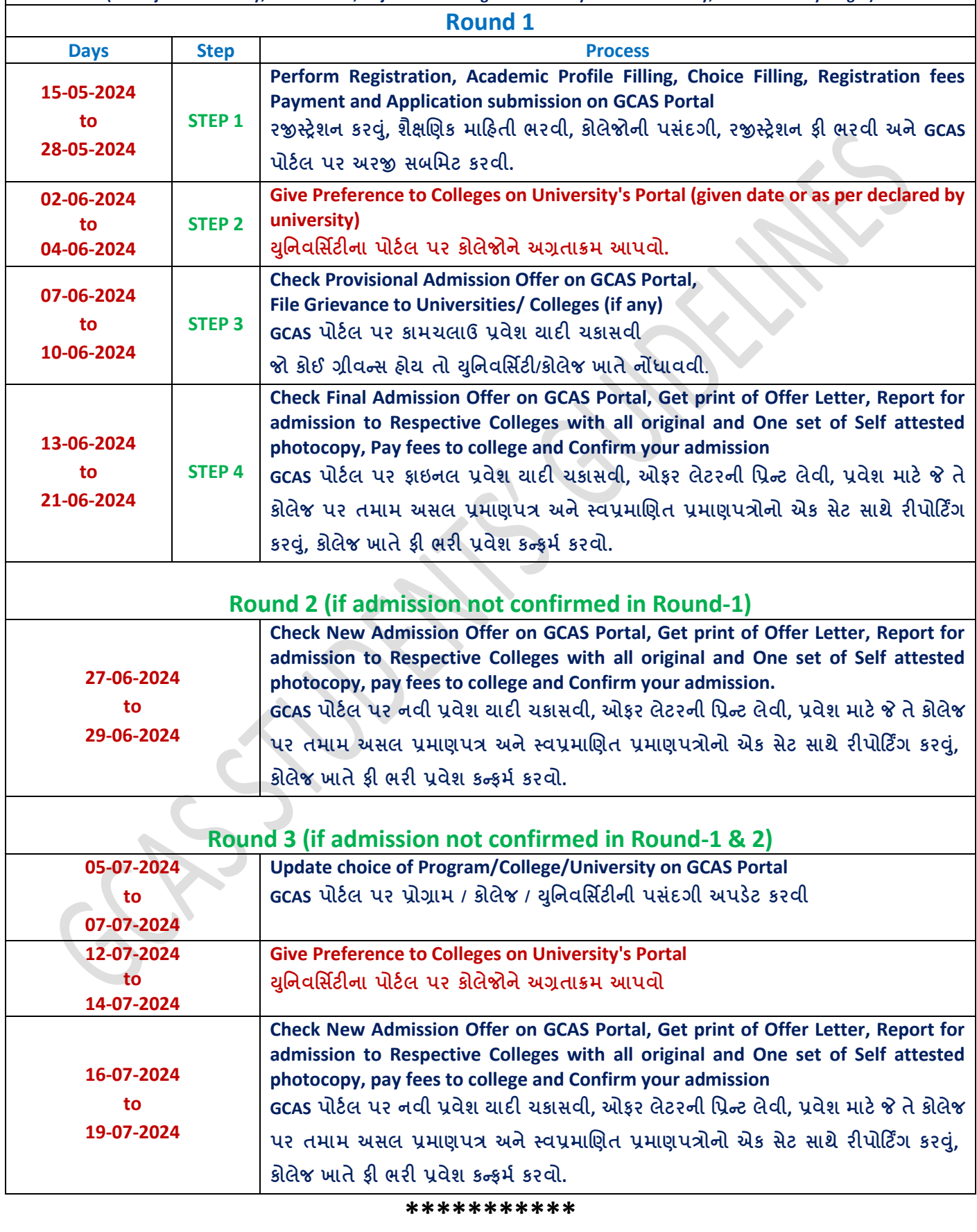